# **Advanced Debugging with gdb**

David Khosid Sept 21, 2009*david.kh@gmail.com*

#### **Agenda**

- Techniques for debugging big, modern software:
	- –- STL containers and algorithms, Boost Ex: how to see containers
	- Signals
	- Multi-threaded (ex.: how to follow a thread?)
	- – $-$  Repetitive tasks on the almost unchanging code base
- Examples

## **Sources of information**

GDB was first written by Richard Stallman FREE SOFTWARE IS FREEDOM in 1986 as part of his GNU system

- Richard Stallman, "Debugging with gdb"www.gnu.org/software/gdb/documentation
- Help:  $S$ gdb –h (gdb) h (gdb) apropos

Command names may be truncated if the abbreviation is unambiguous. TAB completion.

• Command Cheat Sheet www.yolinux.com/TUTORIALS/GDB-Commands.html

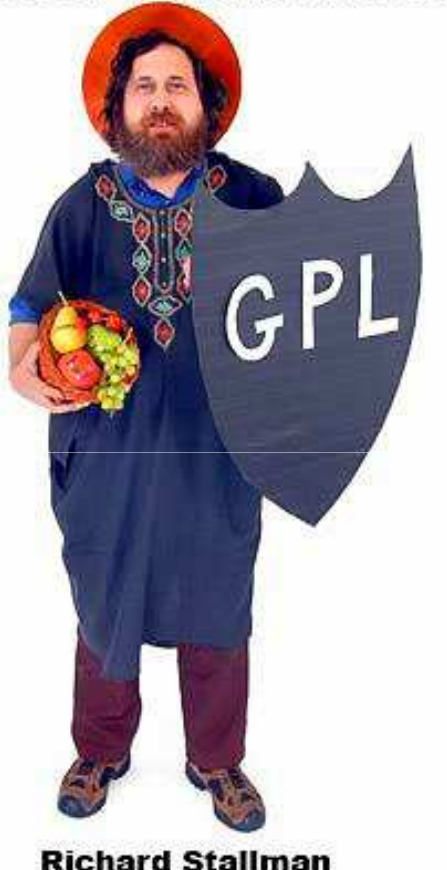

• Last GDB version is 6.8, new 7.0 soon: 2009-09-23

### **Item #1: C++ and STL - Containers**

How to see container's content?

- **1. Commands file, ex. .gdbinit** http://www.yolinux.com/TUTORIALS/src/dbinit\_stl\_views-1.03.txtLimitations: a little
- **2. libstdc++ compiled in debug mode**

Limitations:

 different product , not for QA, not for client, not in performance tuning stage

performance

### **Item #1: C++ and STL - Containers**

How to see container's content?

#### **3. Auxiliary functions**

```
typedef map<string, float> MapStringFloat;void mapPrint(const MapStringFloat& m){for(MapStringFloat::const_iterator pos = m.begin(); pos != m.end(); ++pos){cout << pos->first << " : " << pos->second << "\n";}
```
Limitations:

- you can't do that without a process to debug (investigating core files)

- optimization of unused functions. Solution: 'volatile'
- 4. Pretty-printing of STL containers in future versions of GDB

#### **Item #2: Extending GDB – User-defined commands**

- **(gdb) show user** commandname
- **Example:**

(gdb)define adder print \$arg0 + \$arg1 + \$arg2end(gdb) adder 1 2 3

#### **Item #3: Automating repetitive tasks**

#### • **What GDB Does During Startup**

- 1. Executes all commands from system init file
- 2. Executes all the commands from ~/.gdbinit
- 3. Process command line options and operands
- 4. Executes all the commands from ./.gdbinit
- 5. reads command files specified by the `-x' option
- 6. …

#### **Automating tasks - history, recording**

• continue **What GDB Does During Startup**

**…** 6. Reads the command history recorded in the *history file*.

- (gdb) **set history filename** fname(gdb) **set history save** on/off
- (gdb) **show history**
- (gdb) **show commands**

### **Item #4: Signals**

#### • '**<sup>i</sup> handle**' or '**<sup>i</sup> signals**'

Print a table of all the signals and how gdb has been told to handle each one.

 $\bullet$  **handle signal** [keywords...] keywords: nostop|stop, print|noprint and pass|nopas sEx: handle SIG35 nostop print pass handle SIG36 stop (implies the 'print' as well)handle SIG37 nostop print nopass handle SIG38 nostop noprint nopass

### **Item #5: Multi-threads**

- Use case: debugging specific thread, while controlling behavior of others.
- facilities for debugging multi-thread programs:
	- automatic notification of new threads
	- 'thread threadno', to switch among threads
	- 'info threads', to inquire about existing threads
	- thread-specific breakpoints
	- set mode for locking scheduler during execution(gdb) set scheduler-locking step/on/offothers: Interrupted System Calls
- Example:

(gdb) **<sup>i</sup> threads** (gbd) **b foo.cpp:13 thread 28 if x > lim**

#### **Item #5: Remote debugging**

#### •**Use case**:

- GDB runs on one machine (host) and the program being debugged (exe.verXYZ.stripped ) runs on another (target).
- -GDB communicates via Serial or TCP/IP.
- Host and target: exactly match between the executables and libraries, with one exception: stripped on the target.
- Complication: compiling on one machine (CC view), keeping code in different place (ex. /your/path/verXYZ)
- Solution:
	- Connect gdb to source in the given place: *(gdb) set substitute-path /usr/src /mnt/cross (gdb) dir /your/path/verXYZ*

#### **Remote debugging - example**

- Using gdbserver through TCP connection: remote (10.10.0.225)> gdbserver :9999 program\_strippedor remote> ./gdbserver :9999 –attach <pid>
- • host> gdb program host>(gdb) handle SIGTRAP nostop noprint pass to avoid pausing when launching the threadshost> (gdb) target remote 10.10.0.225:9999

#### **Item #6: Back to the past**

• **Convenience variables** are used to store values that you may want to refer later. Any string preceded by \$ is regarded as a convenience variable.

Ex.: **set \$table** <sup>=</sup>\*table\_ptr

(gdb) **show conv**

- **Checkpoint -** a snapshot of a program's state(gdb) **checkpoint**(gdb) **<sup>i</sup> checkpoint** (gdb) **restart** checkpoint-id
- **Value history-** values printed by the print command.

#### **Small Items: #7, #8**

- #7. **How to see macros?**\$ g++ **-gdwarf-2 -g3** a.cpp -o prog
- #8. **64 bit .vs. 32bit**
- -m32 flag
- On 64-bit machine, install another 32-bit version of GDB \$ **ls -l `which gdb32`**

/usr/bin/gdb32 -> '/your/install/path'

### **Lightweight how-to's**

- **1. How to remove a symbol table from a file?** A: **strip**
- **2. How to supply arguments to your program in GDB?**
	- A1: With --args option

#sudo gdb -silent **--args** */bin/ping google.com*

A2: As arguments to **run**: (gdb) **run** *arg1 arg2*

 $r$ un without arguments uses the same arguments used by the previous  $r$ un.

A3: With set args command:

(gdb) set args *arg1 arg2*(gdb) show args

set args without arguments – removes all arguments.

**3. How to know where you are (file, next execution line)?** A: (gdb) f

### **Lightweight how-to's - continue**

#### **4. How to find out the crash file executable?**

- A1: #file *core.1234*
- A2: #gdb core.1234
- A3: use /proc/sys/kernel/core\_pattern #echo "core\_%e.%p" > /proc/sys/kernel/core\_patternif the program **foo** dumps its core, the core foo.1234 will be created.
- **5. How to find out why your program stopped?**A: (gdb) i prog
- **6. Which command(s) can be used to exit from loops?** A: (gdb)until *lineNo*
- **7. 'print', 'info', 'show'- what is a difference?** 'print' – print value of expression 'info' – showing things about the **program** being debugged 'show' – showing things about the **debugger**

#### **Problem Determination Tools for Linux**

- $\bullet$  -Wall  $\odot$
- Code review
- Program's traces, syslog, profilers
- Static Source Code Analysis:
	- and the state of the state – <u>scan.coverity.com</u> – free for FOSS<br>—
	- –— Flexelint
- Dynamic analysis: Valgrind,
- strace, /proc filesystem, lsof, ldd, nm, objdump, wireshark

## **Summary**

- 1. Start from thinking of **Use Case**, then look in the manual, use 'apropos' and 'help'
- **2. Productivity**:

Stepping through a program is less productive than thinking harder and adding output statements and self-checking code at critical places.

#### **3. When to use GDB?**

- core file*,*
- when a problem can be reproduced, repeating errors
- self-educating

#### **4. When not?**

Other tools, traces

5. Questions?